# **Latitude 3189**

## Quick Start Guide

Guía de inicio rápido Hướng dẫn khởi động nhanh

**DELL** 

## **1 Connect the power adapter and press the power button**

Sambungkan adaptor daya dan tekan tombol daya Conecte el adaptador de alimentación y presione el botón de encendido Kết nối với bộ chuyển đổi nguồn điện và nhấn nút nguồn توصيل مهايئ التيار والضغط على زر التشغيل

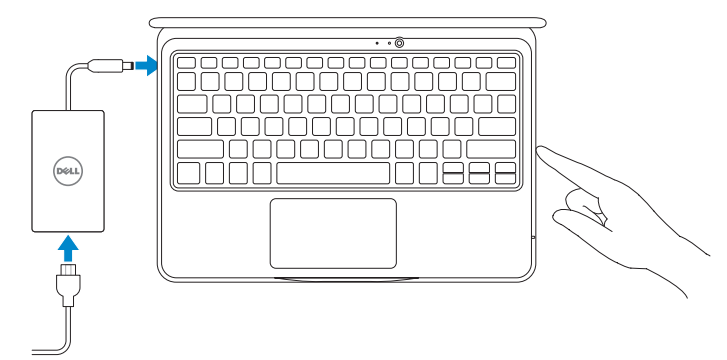

## **2 Finish Windows 10 setup**

Tuntaskan penataan Windows 10 | Finalice la configuración de Windows 10 Hoàn tất cài đặt Windows 10 | Windows 10 إعداد إنهاء

#### **Connect to your network**

- **ZATATAN:** Jika Anda menghubungkan ke jaringan nirkabel aman, masukkan kata sandi untuk akses jaringan nirkabel tersebut saat diminta.
- **NOTA:** Si se conecta a una red inalámbrica segura, introduzca la contraseña de acceso a la red inalámbrica cuando se le solicite.
- **GHI CHÚ:** Nếu bạn đang kết nối với một mạng không dây bảo mật, hãy nhập mật khẩu để truy cập mạng không dây khi được nhắc.

Sambungkan ke jaringan Anda Conéctese a una red Kết nối vào mang của ban التوصيل بالشبكة

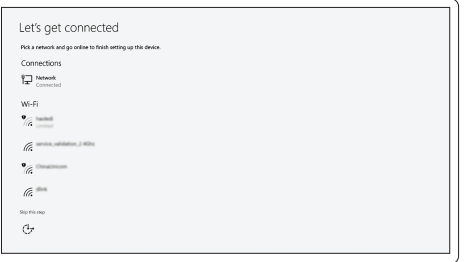

#### **NOTE:** If you are connecting to a secured wireless network, enter the password for the wireless network access when prompted.

**مالحظة:** في حالة اتصالك بشبكة السلكية مؤمنة، أدخل كلمة المرور لوصول الشبكة الالسلكية عند مطالبتك.

#### **Sign in to your Microsoft account or create a local account**

Masuk ke akun Microsoft Anda atau buat akun lokal Iniciar sesión en su cuenta de Microsoft o crear una cuenta local Đăng nhập vào tài khoản Microsoft của bạn và tạo tài khoản trên máy tính تسجيل الدخول إلى حساب Microsoft أو إنشاء حساب محلي

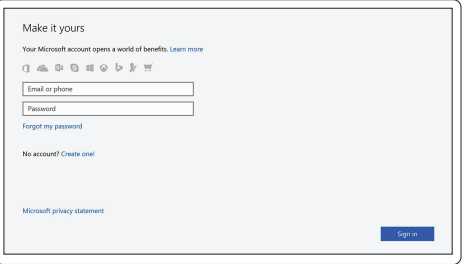

### **Locate Dell apps**

Mencari aplikasi Dell | Localice las aplicaciones Dell Xác định vị trí các ứng dụng Dell | Dell تطبيقات موقع تحديد

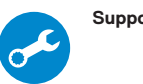

#### **SupportAssist Check and update your computer**

Periksa dan perbarui komputer Anda Busque actualizaciones para su equipo Kiểm tra và cập nhật máy tính của bạn التحقق من الكمبيوتر الخاص بك وتحديثه

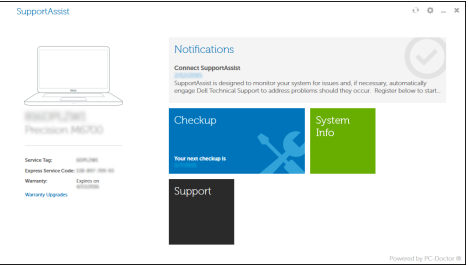

**Features**

Fitur | Funciones | Tính năng | الميزات **1.** Kamera

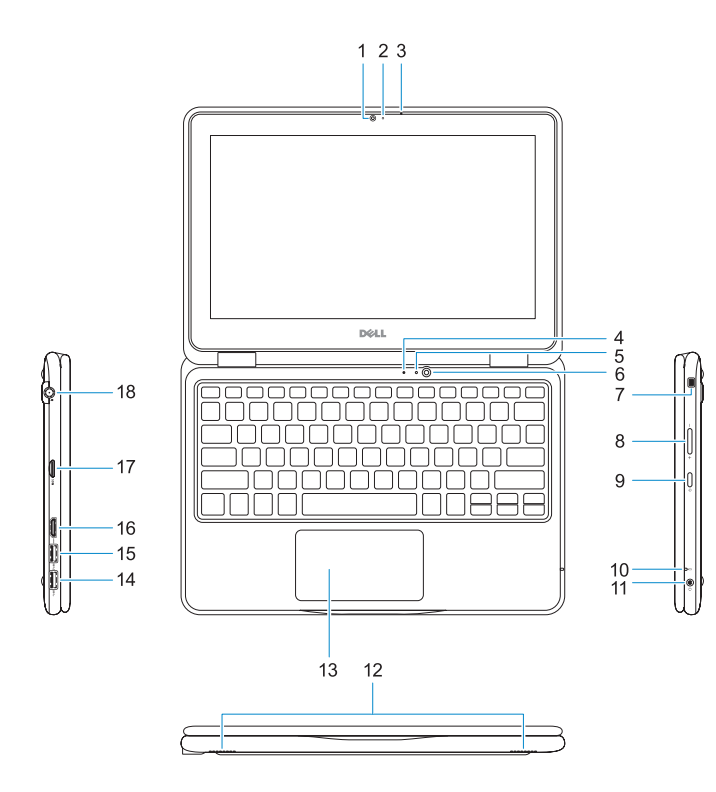

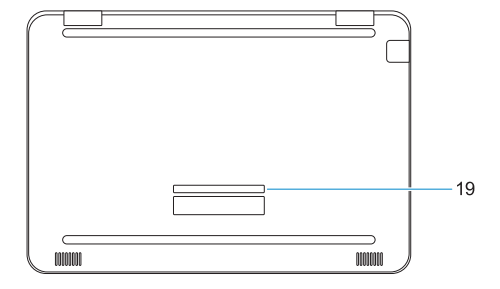

- 
- **2.** Lampu status kamera
- **3.** Mikrofon
- **4.** Mikrofon hadap depan
- **5.** Lampu status kamera hadap depan
- **6.** Kamera hadap depan
- **7.** Slot kunci Noble wedge
- **8.** Tombol kontrol volume
- **9.** Tombol daya
- **10.** Lampu status baterai
- **11.** Jack audio universal
- **12.** Speaker
- **13.** Panel sentuh
- **14.** Port USB 3.0
- **15.** Port USB 3.0 dengan PowerShare
- **16.** Port HDMI
- **17.** Pembaca kartu microSD
- **18.** Port konektor daya
- **19.** Label tag servis

- **1.** Cámara
- **2.** Indicador luminoso de estado de la cámara
- **3.** Micrófono
- **4.** Micrófono de cara al mundo
- **5.** Indicador luminoso de estado de la cámara de cara al mundo
- **6.** Cámara de cara al mundo
- **7.** Ranura para bloqueo Noble Wedge
- **8.** Botón de control de volumen
- **9.** Botón de encendido
- 
- 
- 
- **18.** Puerto del conector de alimentación
- **19.** Etiqueta de servicio
- **1.** Camera
- **2.** Đèn trạng thái camera
- **3.** Micrô
- **4.** Micrô đối diện
- **5.** Đèn trạng thái camera đối diện
- **6.** Camera đối diện
- **7.** Khe gắn khóa chêm Noble
- **8.** Nút điều khiển âm lượng
- **9.** Nút nguồn
- **10.** Đèn trạng thái pin
- **11.** Giắc âm thanh đa năng

Regulasi dan keselamatan | Normativa y seguridad Quy định và an toàn | التنظيمية والممارسات األمان ممارسات

- **10.** Indicador luminoso del estado de la batería **11.** Conector de audio universal **12.** Altavoces **13.** Superficie táctil **14.** Puerto USB 3.0 **15.** Puerto USB 3.0 con PowerShare **16.** Puerto HDMI **17.** Lector de tarjetas microSD **.1** الكاميرا **.2** مصباح حالة الكاميرا **.3** الميكروفون **.4** ميكروفون مواجه للعالم **.5** مصباح حالة الكاميرا المواجهة للعالم **.6** كاميرا مواجهة للعالم **.7** فتحة قفل wedge Noble **.8** زر التحكم في مستوى الصوت **.9** زر التيار **1212**مكبرات الصوت **1313**لوحة اللمس **1414**منفذ 3.0 USB **1515**منفذ 3.0 USB مزود بـ PowerShare **1616**منفذ HDMI **1717**قارئ بطاقة microSD **1818**منفذ موصل التيار **1919**ملصق عالمة الخدمة
	- **1010**مصباح حالة البطارية
	- **1111**مقبس صوتي شامل

Model regulatori | Modelo normativo Model quy định | التنظيمي الموديل

Jenis regulatori | Tipo normativo Loại quy định | التنظيمي النوع

- **12.** Loa
- **13.** Bàn di chuột
- **14.** Cổng USB 3.0
- **15.** Cổng USB 3.0 với tính năng PowerShare
- **16.** Cổng HDMI
- **17.** Đầu đọc thẻ microSD
- **18.** Cổng đầu nối nguồn
- **19.** Nhãn thẻ bảo trì

#### **Product support and manuals**

Dukungan produk dan panduan Manuales y soporte técnico de productos Hỗ trợ sản phẩm và sách hướng dẫn دعم المنتج والدالئل

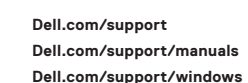

#### **Contact Dell**

Hubungi Dell | Póngase en contacto con Dell Liên hệ Dell | Dell بـ االتصال

**Dell.com/contactdell**

#### **Regulatory and safety**

**Dell.com/regulatory\_compliance**

#### **Regulatory model**

**P26T**

#### **Regulatory type**

**P26T001**

**COL** -thl

#### **Computer model**

Model komputer | Modelo de equipo Model máy tính | الكمبيوتر موديل

**Latitude 3189**

© 2016 Dell Inc. or its subsidiaries. © 2016 Microsoft Corporation.

Printed in China. 2016-12

- **1.** Camera
- **2.** Camera status light
- **3.** Microphone
- **4.** World-facing Microphone
- **5.** World-facing camera status light
- **6.** World-facing camera
- **7.** Noble wedge lock slot
- **8.** Volume control button
- **9.** Power button
- **10.** Battery status light
- **11.** Universal audio jack
- **12.** Speakers
- **13.** Touchpad
- **14.** USB 3.0 port
- **15.** USB 3.0 port with PowerShare
- **16.** HDMI port
- **17.** microSD card reader
- **18.** Power connector port
- **19.** Service tag label

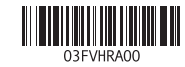